# **Aplicação para Visualização dos Dados e Resultados de um Problema de Localização de Equipamentos Indesejáveis Utilizando Modelos Monocritério**

António Barreiros, Beatriz Sousa Santos, Carlos Ferreira\*

\* - Secção Autónoma de Gestão e Engenharia Industrial, Universidade de Aveiro

*Resumo* **- Este trabalho descreve uma aplicação<sup>1</sup> , para plataformas Windows, desenvolvida com o objectivo de permitir a introdução dos dados e visualização dos resultados obtidos na resolução de um problema de localização de equipamentos indesejáveis. Casos típicos deste problema são o estudo da localização de um conjunto de equipamentos (como aterros sanitários e estações de tratamento de resíduos sólidos) que servem um conjunto de localidades. A resolução do problema é obtida utilizando modelos monocritério adequados e um software comercial de optimização sem capacidades gráficas, devendo a aplicação desenvolvida facilitar a sua utilização.** 

*Abstract* **- This work describes an application, for Windows platforms, that allows the introduction of data and visualization of results obtained in an obnoxious facilities location problem. Examples of this problem are the location of a set of facilities (such as land fills) to serve a set of localities. The problem is solved using adequate monocriteria models and a commercial software package without graphical capacities. This application is supposed to allow the use of this software in a much more easy and intuitive way.** 

## I. INTRODUÇÃO

A sensibilização crescente das populações para os problemas ambientais (para bem da Humanidade) fez com que a resolução daqueles problemas passasse a ser prioritária. Educadores, Políticos, Comunicação Social e População em geral, parece estarem todos de acordo, e não hesitam, independentemente da filiação partidária ou interesses económicos a que estão afectos, em defender a bandeira da preservação do ambiente. Há no entanto duas questões, que embora digam respeito a todos, são difíceis de ultrapassar:

1ª-Quem paga os custos com a resolução destes problemas ?

2ª-Onde localizar as instalações (desagradáveis) e equipamento necessários à resolução dos problemas ?

Quanto à primeira questão, a via possível, que tem sido seguida, é a administrativa obrigando o cidadão. Quanto à segunda questão o problema é mais melindroso. A localização dos equipamentos na proximidade de determinada povoação ou

 $\overline{a}$ 

aglomerado urbano é, em geral, alvo de forte contestação levando frequentemente à revolta popular com consequências de extrema gravidade como a alteração da ordem pública e o confronto físico com as autoridades. Este resultado deriva de dois factos importantes:

1º-Não é economicamente possível dotar cada comunidade (das maiores às mais pequenas) com um equipamento próprio.

2º-As pessoas, naturalmente, pretendem afastar o mais possível da sua porta tudo o que é indesejável.

É neste segundo ponto que reside o problema: fazer compreender às pessoas a razão de ser de determinada solução. Terá que haver, forçosamente, soluções colectivas, mas importa encontrar uma solução que minimize os efeitos de rejeição pelas populações que venham a ser mais afectadas com a localização escolhida. Para isso terá que haver critérios objectivos, bem definidos, antes de se proceder a qualquer escolha, que permitam minimizar os efeitos nefastos sobre o conjunto das comunidades envolvidas e que sejam por elas compreendidos [1]. Só assim as populações poderão aceitar as soluções propostas, encontradas de uma forma objectiva com base nos dados relevantes existentes.

O objectivo deste trabalho é disponibilizar um ambiente onde possam, numa 1ª fase, ser visualizados e até obtidos os dados do problema:

- Localidades a servir pelos equipamentos desagradáveis;
- Contributo de cada localidade para o problema ambiental (peso local);
- **Localizações possíveis dos equipamentos;**

e numa 2ª fase visualizar as soluções obtidas pelo utilizador através de modelos monocriterio [2] adequados à situação e resolvendo o problema de Programação Linear Inteira com recurso a um pacote de *software* comercial específico (CPLEX) [3].

Note-se que a forma tradicional de obtenção de soluções, utilizando estes modelos e o referido software, para um problema real, é tão morosa que se pode tornar quase impraticável. Assim, é necessário, em primeiro lugar, obter todas as coordenadas das comunidades a servir, bem como dos locais seleccionados para possível instalação dos equipamentos; depois calcular matrizes de distâncias, de caminhos mais curtos, etc.; em seguida formular o problema de Programação Linear Inteira (PLI) de acordo com o modelo (ou modelos) que se pretende utilizar; após isto é necessário introduzir todos estes dados (acrescidos dos pesos de cada comunidade) no CPLEX, o que é feito de forma numérica. Finalmente pode obter-se a solução do problema, i.e., quais as coordenadas dos locais onde devem ser

<sup>1</sup> Este trabalho foi desenvolvido na disciplina de Visualização por Computador do Mestrado em Eng. Electrónica e Telecomunicações.

instalados os equipamentos e quais as comunidades que cada equipamento serve. No entanto tudo isto é obtido ainda sob forma numérica, o que obriga o utilizador (mesmo que seja experimentado) a produzir uma representação gráfica para obter uma melhor compreensão da solução calculada.

É no contexto acima descrito que se justifica a utilidade da aplicação proposta. Note-se ainda que, ao oferecer ao utilizador a possibilidade de obter diferentes soluções (para o mesmo caso) geradas através de três modelos estamos de facto a proporcionarlhe a possibilidade de suportar uma decisão com várias alternativas; não exactamente como quando se utilizam modelos mais completos e ajustados à realidade, como os modelos multicritério [2], mas de forma muito mais económica visto que estes últimos modelos, sendo muito mais complexos, são também de muito mais difícil implementação.

Neste documento apresenta-se sumariamente um protótipo desenvolvido para plataformas Windows em Visual Basic  $5.0^{TM}$ , com o qual é possível atingir os objectivos atrás descritos. Fazse também uma descrição do modo de utilização.

### II. DESCRIÇÃO GERAL DA APLICAÇÃO

A aplicação tem por objectivo permitir a visualização dos dados e dos resultados de um problema de localização de equipamentos indesejáveis utilizando 3 modelos diferentes de localização monocritério [2] que designaremos por P1, P3 e P3. A informação necessária à resolução do problema através destes modelos é a seguinte:

- localização das comunidades a servir;
- tamanho de cada comunidade;
- localização potencial para os equipamentos;
- alguns parâmetros dos modelos (distâncias mínima e máxima admitidas entre as localidades e os equipamentos que as servem).

A aplicação permite a introdução de toda esta informação de forma numérica, através de um ficheiro EXCEL. No entanto a introdução das coordenadas correspondentes às comunidades a servir e às localizações das potenciais dos serviços pode, em alternativa, ser feita directamente sobre um mapa da região em causa, o que se torna bastante mais prático para o utilizador, pois evita a necessidade de exe-cução de uma série de medidas sobre o mapa. O ficheiro assim gerado é usado pelo CPLEX que resolve o problema de PLI e gera um novo ficheiro com a informação corres-pondente à solução encontrada. Esta solução consiste na localização de um determinado número de equipamentos a instalar em algumas das potenciais localizações e uma atribuição de cada comunidade a um destes equipamentos. O ficheiro gerado pelo CPLEX é lido pela aplicação que permite representar graficamente a solução (sobre um mapa da região se o utilizador assim o desejar).

A aplicação organiza-se em múltiplos ecrãs acessíveis a partir dum ecrã principal (mostrado na figura 1) que dá acesso a toda a funcionalidade de forma que parece, à partida, simples de utilizar pelos utilizadores alvo desta aplicação. Estes utilizadores serão decisores com formação superior, que conhecem bem a tarefa a realizar e familiarizados com sistemas de informação, mas que utilizarão esta aplicação apenas esporadicamente. Este perfil do utilizador alvo sugere que o ênfase do projecto da interação com o utilizador deverá ser colocado sobretudo na facilidade de aprendizagem [4,5]. As técnicas utilizadas, quer de interacção com o utilizador quer de visualização de informação são simples, no entanto procurou-se seguir as recomendações feitas na bibliografia da especialidade [6,7].

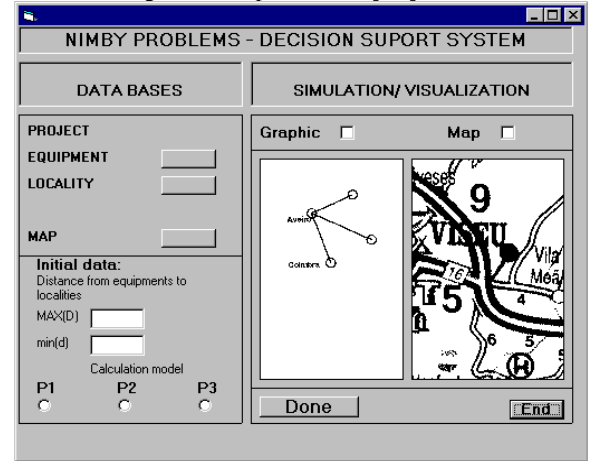

Fig 1- Aspecto geral do ecrã principal da aplicação

## III. MODO DE UTILIZAÇÃO

Descreve-se nesta secção o modo de utilização da aplicação apresentada. Em primeiro lugar é necessário proceder à introdução de toda a informação necessária à especificação e resolução do problema. Parte desta informação pode ser introduzida de forma numérica ou gráfica. No primeiro caso pode, em seguida, proceder-se à sua visualização e edição em modo gráfico. Depois de o problema ser resolvido com recurso ao CPLEX pode visualizar-se a solução calculada.

#### *A. Aquisição de Dados*

A aplicação exige à partida a introdução dos seguintes dados:

- coordenadas das localidades a servir;
- $\blacksquare$  peso das localidades;
- coordenadas das localizações possíveis para os equipamentos a instalar.

Para obter as coordenadas sem necessidade de as introduzir numéricamente, digitaliza-se um mapa que englobe toda a área geográfica a estudar. A partir deste momento é possível recorrer à aplicação para se determinarem as coordenadas (Xi,Yi), quer dos equipamentos quer das localidades. Existem problemas relacionados com a escala da carta digitalizada, que não foram abordados neste trabalho (a calibração foi feita para uma escala fixa pré-definida 1/200 000). Para proceder à digitalização do mapa selecciona-se a opção **Map** e o botão **Done**. Surge então um ecrã com o aspecto da figura 2. Ao seleccionar uma localidade com o rato (no exemplo Vila Ruiva), a aplicação mostra as coordenadas Xi e Yi no canto superior direito, que podem ser registadas de imediato (como veremos em seguida). Pode proceder-se

de forma idêntica para os possíveis locais de instalação dos equipamentos. Os dados assim obtidos bem como os pesos das localidades podem ser registados em ficheiros \*.xls.

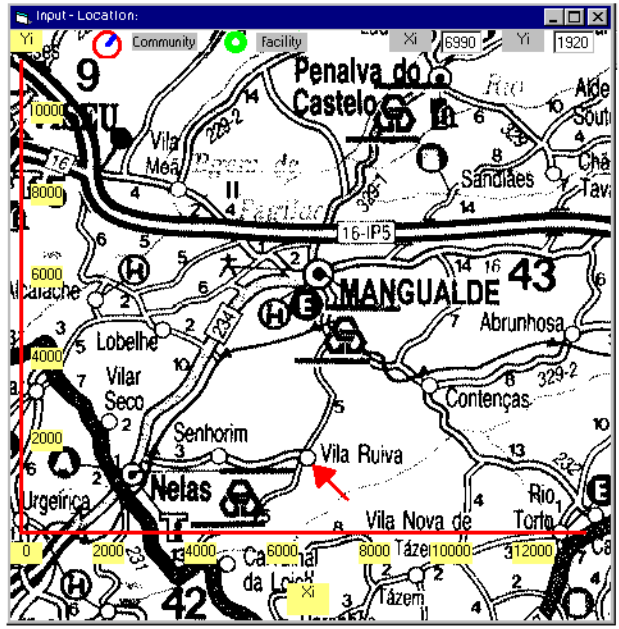

Fig 2- Introdução da localização das comunidades em modo gráfico

#### *B. Visualização dos Dados*

Uma vez introduzidos os dados, com recurso ao EXCEL é possível consultar na aplicação os dados registados e visualizálos, o que permite verificar, de uma forma simples, se estão correctos e eventualmente corrigi-los. Para isso, a partir do ecrã principal, e para o caso da localização dos equipamentos, seleciona-se o botão correspondente a **Equipment**, surgindo uma tabela com as coordenadas, sendo também possível ter acesso à representação gráfica correspondente, sobreposta ou não ao mapa, de acordo com a selecção (map ou graphic) efectuada previamente no ecrã principal.

Cada uma destas duas representações têm vantagens e desvantagens. A representação gráfica sem o mapa da região pode dar uma ideia mais clara da relação entre as várias localizações possíveis; no entanto a sobreposição do mapa fornece contexto geográfico embora possa ser de mais difícil leitura (a figura 4 ilustra este último caso). Deste modo, estas duas representações, associadas à representação numérica obtida através da tabela são complementares, permitindo ao utilizador uma maior compreensão do caso em estudo.

Na figura 3, os círculos verdes, todos com a mesma dimensão, representam a localização possível dos equipamentos. Se existirem erros corrigem-se na tabela e o resultado da correcção reflecte-se de imediato nas representações gráficas com ou sem mapa.

De modo idêntico se visualizam e corrigem os dados referentes à localização das comunidades. A selecção do botão correspondente a **Locality** permite o acesso a uma tabela com os valores das coordenadas e pesos. A partir daqui é possível ter acesso à representação gráfica das localidades, representadas por

círculos cujo diâmetro é função do peso da localidade respectiva. Também neste caso esta representação pode ser feita com ou sem a sobreposição do mapa da região. A figura 4 ilustra o segundo caso; note-se que neste caso existe uma informação adicional a visualizar que corresponde ao peso de cada localidade, o que poderá tornar menos legível a representação gráfica sobreposta ao mapa.

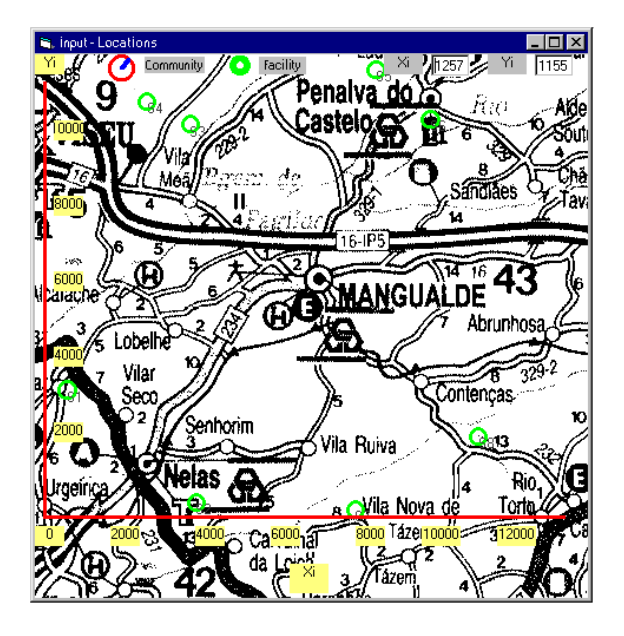

Fig 3- Representação gráfica das localizações possíveis para a instalação de equipamentos, sobreposta ao mapa da região

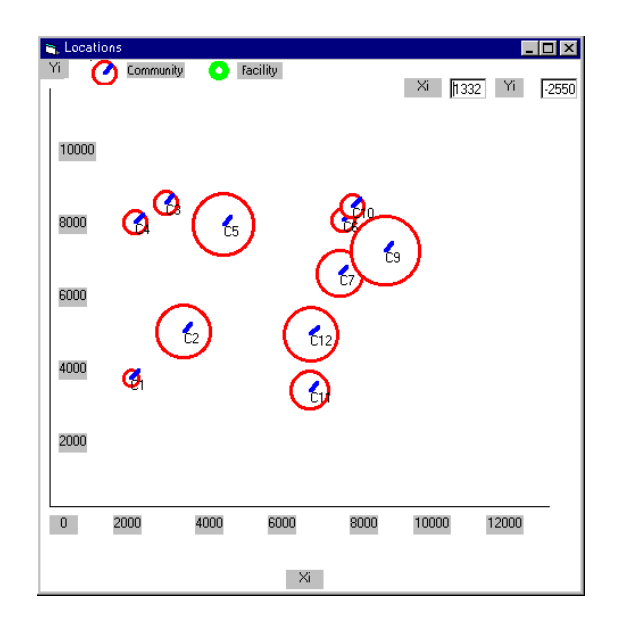

Fig 4- Representação gráfica das localizações das comunidades e respectivos pesos sem sobreposição ao mapa da região

# *C. Obtenção da Solução*

Adquiridos os dados e confirmados após serem visualizados, poderão ser transferidos para a o software de Programação Linear Inteira (CPLEX), conjuntamente com a informação correspondente ao modelo monocritério que se pretende usar na obtenção da solução para o problema e cuja selecção é feita no ecrã principal. Os dados serão então tratados pela aplicação que nos fornecerá os resultados do problema, sob a forma de coordenadas correspondentes à localização dos equipamentos instalados e a atribuição a cada comunidade de um equipamento que a deverá servir. Esta informação é armazenada num ficheiro EXCEL que será lido pela aplicação.

## *D. Visualização da Solução*

Após o procedimento descrito é possível visualizar a solução encontrada para o problema. Para o efeito, a partir do ecrã principal, selecciona-se o botão **Done**, obtendo-se a representação gráfica da solução (sobreposta ou não ao mapa de acordo com a opção seleccionada previamente), como ilustrado nas figuras 5 e 6. Em ambos os casos a aplicação mostra a atribuição das comunidades ao equipamento que as servem, através de um vector de cor azul.

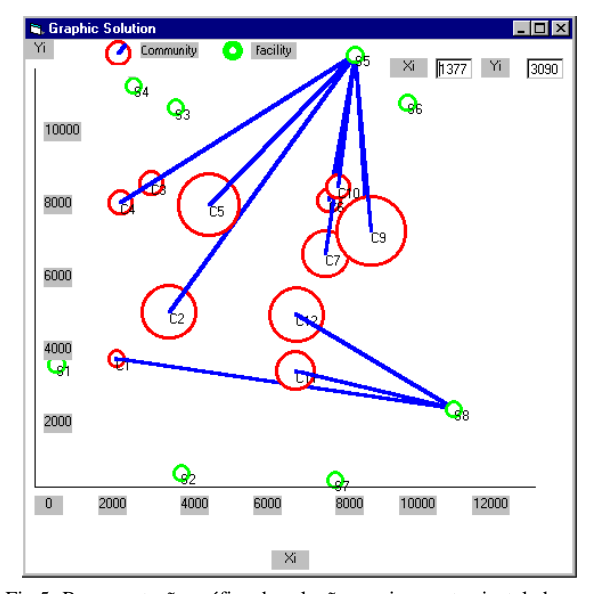

Fig 5- Representação gráfica da solução: equipamentos instalados e respectiva atribuição às comunidades, sem sobreposição do mapa

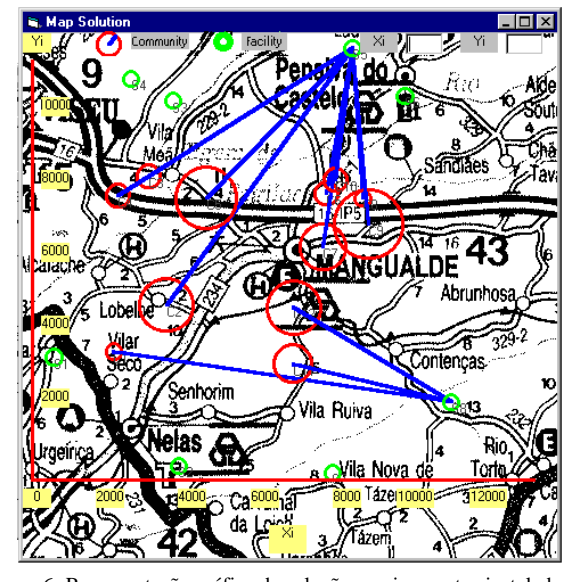

Figura 6- Representação gráfica da solução: equipamentos instalados e respectiva atribuição às comunidades, com sobreposição do mapa

## IV. CONCLUSÕES

Apresentou-se neste trabalho um protótipo de uma aplicação a desenvolver com o objectivo de permitir a introdução e visualização dos dados bem como a visualização das soluções obtidas para a localização de equipamentos desagradáveis utilizando três modelos monocritério e um pacote de software comercial para a resolução de problemas de programação linear inteira (CPLEX).

Esta aplicação foi concebida para ajudar a resolver problemas de localização de equipamentos de tratamento de resíduos sólidos, mas poderá ser adaptada para ajudar a tomar decisões noutros cenários semelhantes. Deve este protótipo ser ainda avaliado quanto à sua usabilidade [8], no entanto podemos anticipar que a tarefa de um decisor que pretenda usar os modelos monocritério e o CPLEX, para resolver um problema concreto, será sem dúvida muito mais morosa sem o auxílio desta aplicação.

 A forma tradicional de resolver o tipo de problemas em questão, implica geralmente, para um caso real, um conjunto de tarefas tão morosas que se pode tornar impraticável a obtenção de uma solução. Estas tarefas incluem medidas sobre mapas, formulação de problemas de programação linear inteira, introdução de uma grande quantidade de informação no software específico para a obtenção da solução que é apresentada em forma numérica e de intrerpretação difícil mesmo para utilizadores experientes. Sendo assim, ainda que o protótipo desenvolvido esteja longe de oferecer aquilo que se pretende, já pode proporcionar uma boa ajuda a um decisor.

Este é, em nossa opinião, um exemplo típico de situação em que a utilização de técnicas simples de interacção e visualização de informação pode beneficiar imenso as pessoas que têm que desempenhar determindadas tarefas. Neste caso podemos ainda acrescentar que muito mais do facilitar a realização dessas tarefas, amplia a sua aplicabilidade.

## REFERÊNCIAS

- [1] Erkut, E., V. Verter, "Hazardous Materials Logistics", in Z. Drezner (ed.)*, Facility Location:A Survey of Applications and Methods*, Springer Ser. in Oper. Research, Springer Verlag, 1995, pp. 467-506
- [2] Ferreira C., *Problemas de Localização e Distribuição Multicrttério- Aproximações e Estudo de Alguns Casos com Implicações Ambientais*, dissertação de Doutoramento, Univ. de Aveiro, 1997
- [3] *Using the CPLEX Callable Library* (v.4.0)*,* CPLEX Optimization Inc., Incline Village, Nevada, USA, 1996
- [4] Preece, J., Y. Rogers, H. Sharp, D. Benyon, S. Holland, T. Carey, *Human Computer Interaction*, Addison Wesley, 1994
- [5] Nielsen, J., *Usability Engineering*, Academic Press, 1993
- [6] Mayhew, D., *Principle and Guidelines in Software User Interface Design*, Addison Wesley, 1992
- [7] Tufte, E., *The Visual Display of Quantitative Information*, Graphics Press, 1983
- [8] Dix, A., J. Finley, G. Abowd, B. Russell*, Human Computer Interaction*, 2nd, ed., Prentice Hall, 1999